# **Condition.ChangeCondition(Condition.Comparison, String, String)**

## **Description**

Resets the current [Condition](https://wiki.softartisans.com/display/EW8/Condition)'s [Comparison](https://wiki.softartisans.com/display/EW8/Condition.Comparison) type and minimum and maximum formulas. The method takes two formulas, and therefore must take a Comparison that requires two formulas, such as [Comparison.CellValueBetween.](https://wiki.softartisans.com/display/EW8/Condition.Comparison#Condition.Comparison-CellValueBetween)

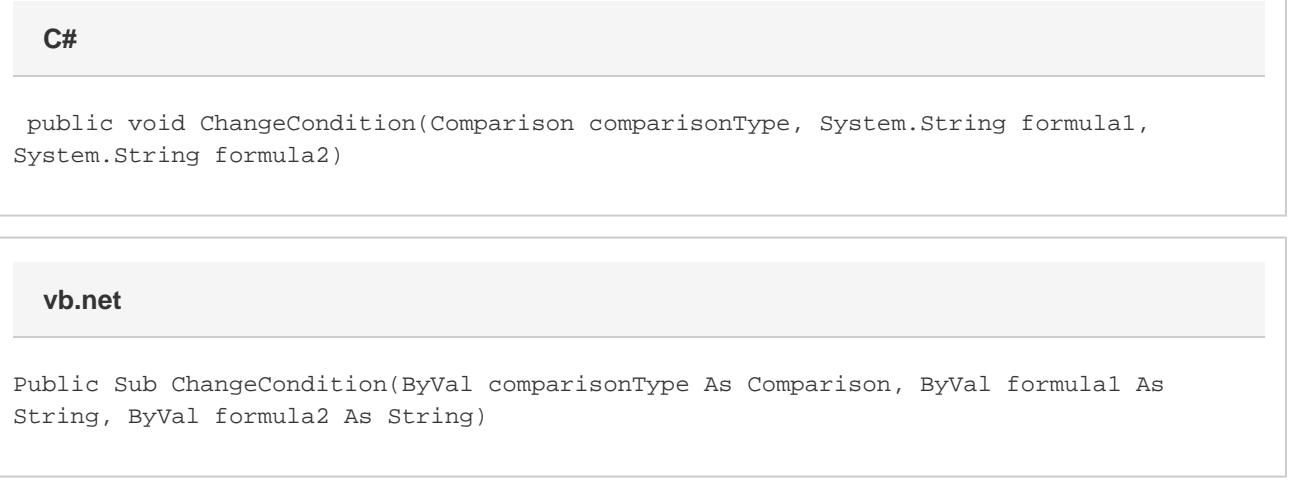

### **Parameters**

#### **comparisonType**

The type of comparison Excel will use when comparing a cell value to formula1 and formula2. The comparison type must require two formulas and may be set to one of the following values: Comparison.CellValueBetween or [Comparison.CellValueNotBetween](https://wiki.softartisans.com/display/EW8/Condition.Comparison#Condition.Comparison-CellValueNotBetween).

#### **formula1**

The formula to use for the minumum value.

#### **formula2**

The formula to use for the maximum value.

### **Examples**

```
 ExcelApplication xla = new ExcelApplication();
 Workbook wb = xla.Create();
 ConditionalFormat condFmt = wb.CreateConditionalFormat();
 Condition cond =
      condFmt.CreateCondition(
      Condition.Comparison.CellValueGreaterThan,
     "=100");
 cond.ChangeCondition(
      Condition.Comparison.CellValueBetween,
     "=100",
     "=150");
```
#### **vb.net**

```
 Dim xla As New ExcelApplication()
 Dim wb As Workbook = xla.Create()
 Dim condFmt As ConditionalFormat = wb.CreateConditionalFormat()
Dim cond As Condition = _
      condFmt.CreateCondition( _
      Condition.Comparison.CellValueGreaterThan, _
     "=100")
 cond.ChangeCondition( _
      Condition.Comparison.CellValueBetween, _
     "=100", _
     "=150")
```
### **C#**